# **ESL Diagnostic Pack**

**ESL Diagnostic Pack** poskytuje pohad na aktuálne bežiace ESL a JAVA skripty v aplikácii. Je prístupný z [D2000 CNF](https://doc.ipesoft.com/pages/viewpage.action?pageId=42702643) z menu **Objekty** -> **ESL Diagnostic Pack** alebo z [D2000 GrEditor](https://doc.ipesoft.com/display/D2DOCV21SK/D2000+GrEditor), menu **Konfigurácia D2000** -> **ESL Diagnostic Pack**.

Každý skript je interpretovaný v rámci procesu, ktorý je v evidovaný v rámci DODM modelu. Poda konfigurácie môžu by tieto procesy zhodné s procesmi bežiacimi v operanom systéme (HIP, EVH, SES, HIS) alebo sú to len DODM procesy ([SEE\)](https://doc.ipesoft.com/display/D2DOCV21SK/SES+proces).

Pohad na **fyzické procesy** poskytuje záložka Physical process.

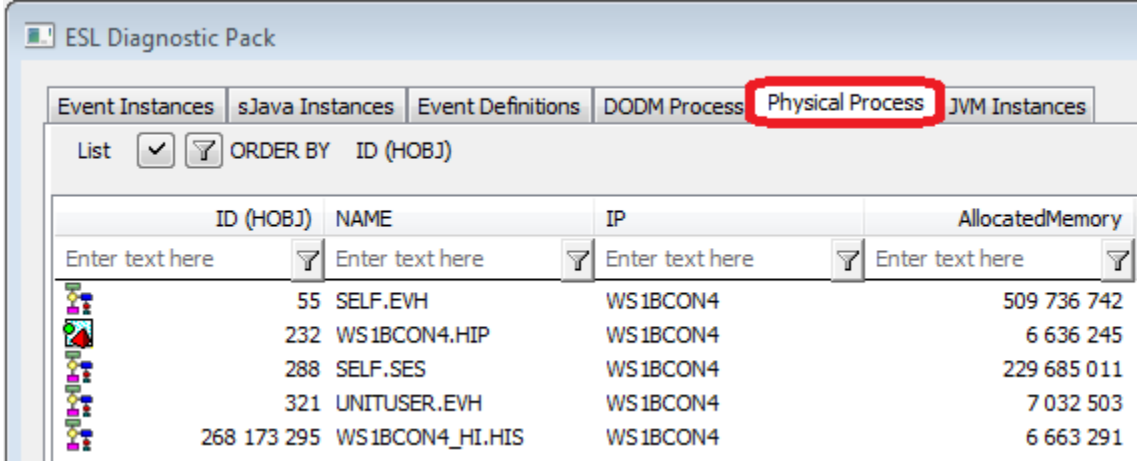

Význam stpcov:

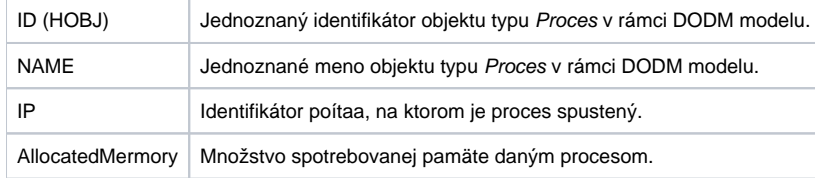

Všetky prehady ponúkajú po stlaení pravého tlaidla myši ponuku s vobou **Copy**, ktorá kopíruje zobrazený zoznam do schránky.

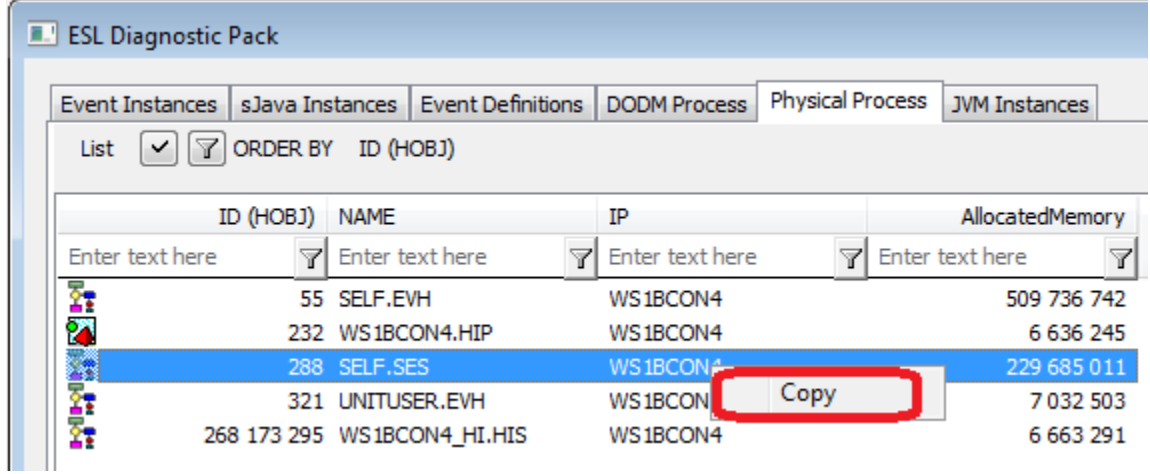

Pohad na inštancie JVM je dostupný v záložke JVM Instances:

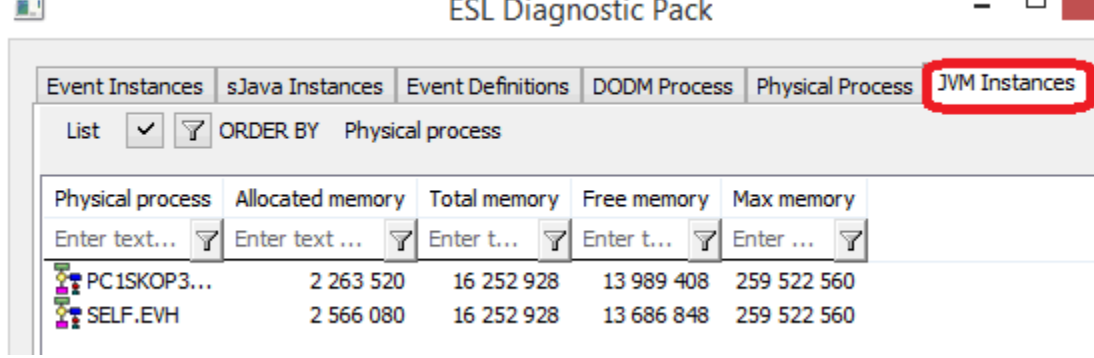

Pre každú JVM sú dostupné jej parametre:

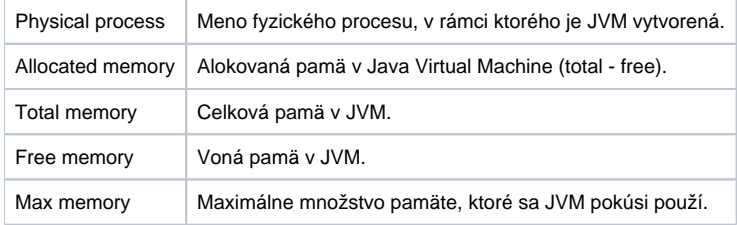

Pohad na DODM procesy poskytuje záložka DODM Process.

#### **E.** ESL Diagnostic Pack **DODM Process** Event Instances | sJava Instances | Event Definitions Physical Process | JVM Instances List ✓ 7 ORDER BY ID (HOBJ) ID (HOBJ) NAME Physical process D2000 HI Enter text here Enter text here 7 Enter text here 7 Enter text here 7 Y **Exilectional State** 55 SELF.EVH SELF.EVH 232 WS1BCON4.HIP WS1BCON4.HIP WS1BCON4.HIP SELF.SES 288 SELF.SES 321 UNITUSER.EVH UNITUSER.EVH 268 173 295 WS1BCON4\_HI.HIS WS1BCON4\_HI.HIS WS1BCON4.HIP 268 173 296 WS1BCON4\_HI.SEE SELF.SES WS1BCON4.HIP

Význam stpcov:

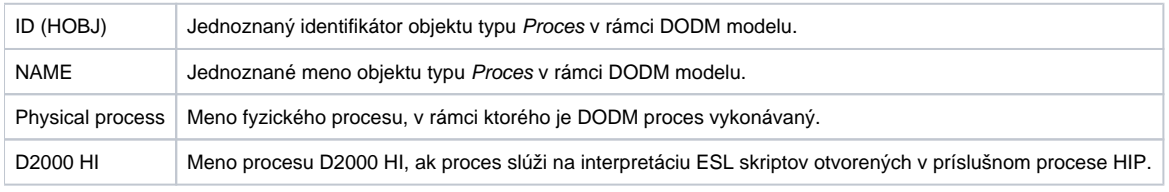

Rozdielna hodnota v stpcoch NAME a Physical process je len v prípade, ak Physical process je typu SES.

Pohad na definície objektov typu Event alebo Schéma, tak ako sú umiestnené v rámci jednotlivých logických DODM procesov, poskytuje záložka Event Definitions.

#### **E.** ESL Diagnostic Pack

#### Event Instances | slava Instances | Event Definitions | DODM Process | Physical Process | JWI Instances  $\overline{\Box}$

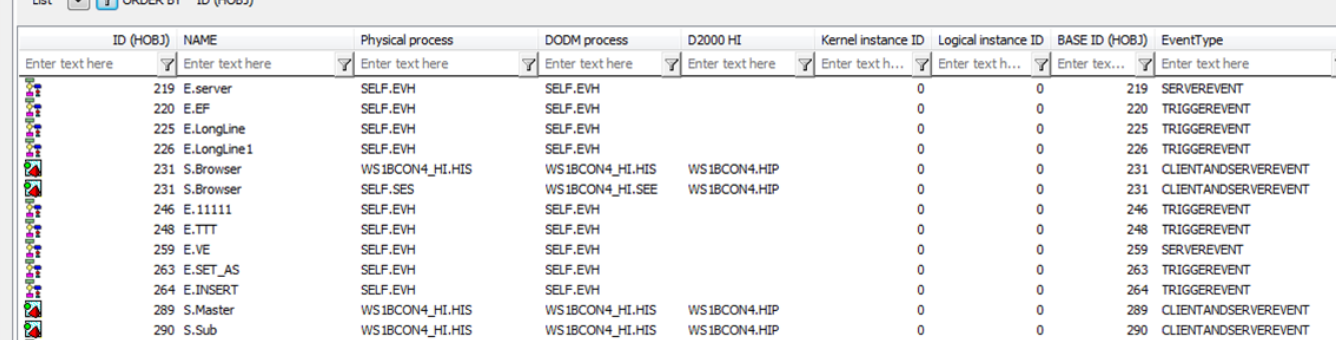

Proces typu EVH obsahuje v zozname definíciu všetkých svojich potomkov (objekty typu Event), alebo definíciu objektov typu Event, ktoré boli na danom procese otvorené akciou OPENEVENT.

Proces typu HIS obsahuje v zozname definíciu aktuálne otvorených schém (klientska as skriptu) a definíciu objektov typu Event (klientska as skriptu), ktoré boli na danom procese otvorené akciou OPENEVENT.

Proces typu SEE obsahuje v zozname definíciu serverovských astí skriptov aktuálne otvorených schém a objektov typu Event na dedikovanom procese HIS.

#### Význam stpcov:

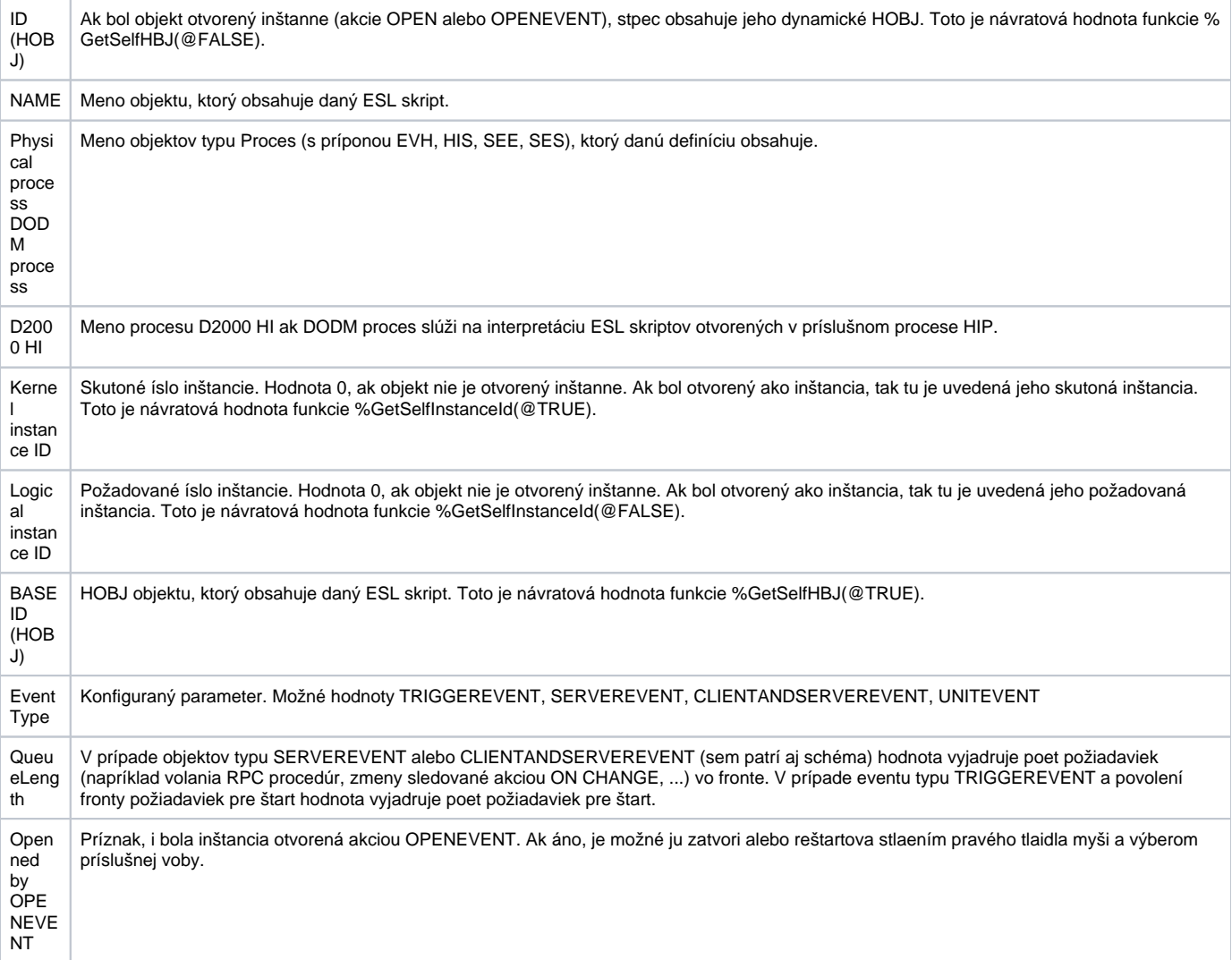

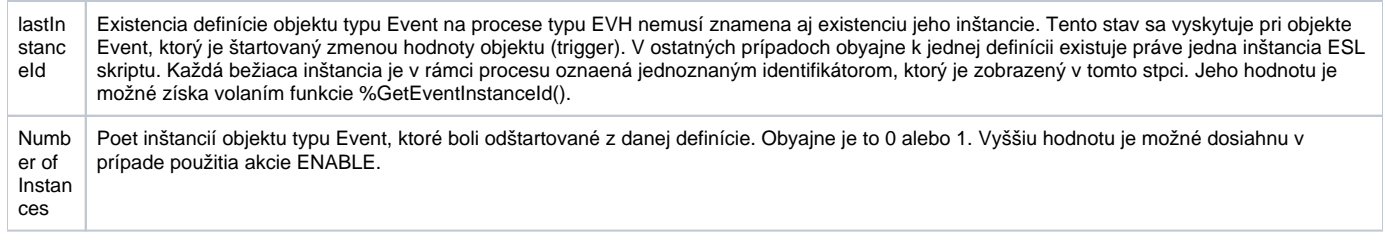

Stlaením pravého tlaidla myši je dostupná ponuka s vobami **Edit** a **Copy**. Voba **Edit** je prístupná pre objekt typu Schéma len v prostredí grafického editora.

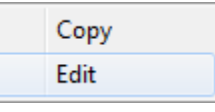

Zoznam všetkých sJAVA inštancií je dostupný prostredníctvom záložky sJava Instances.

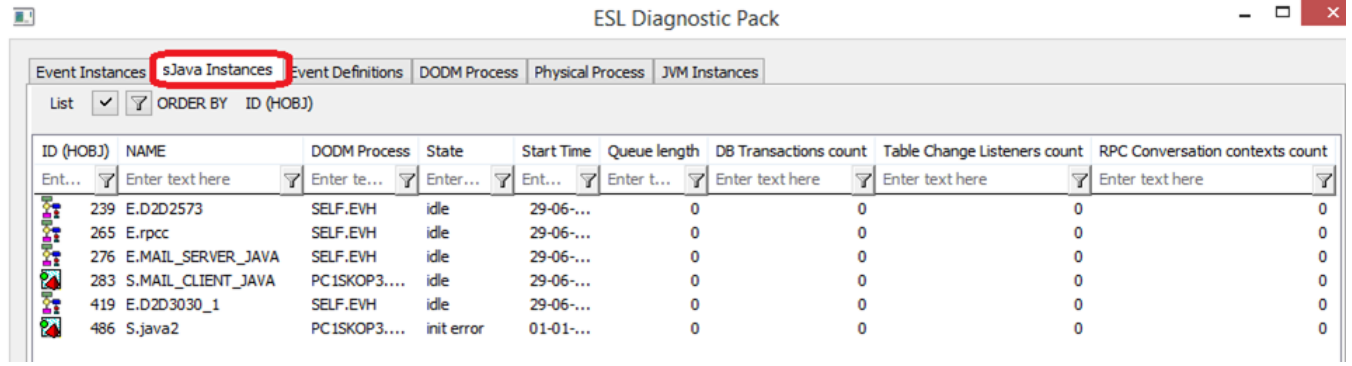

Pre každú sú k dispozícii nasledovné údaje:

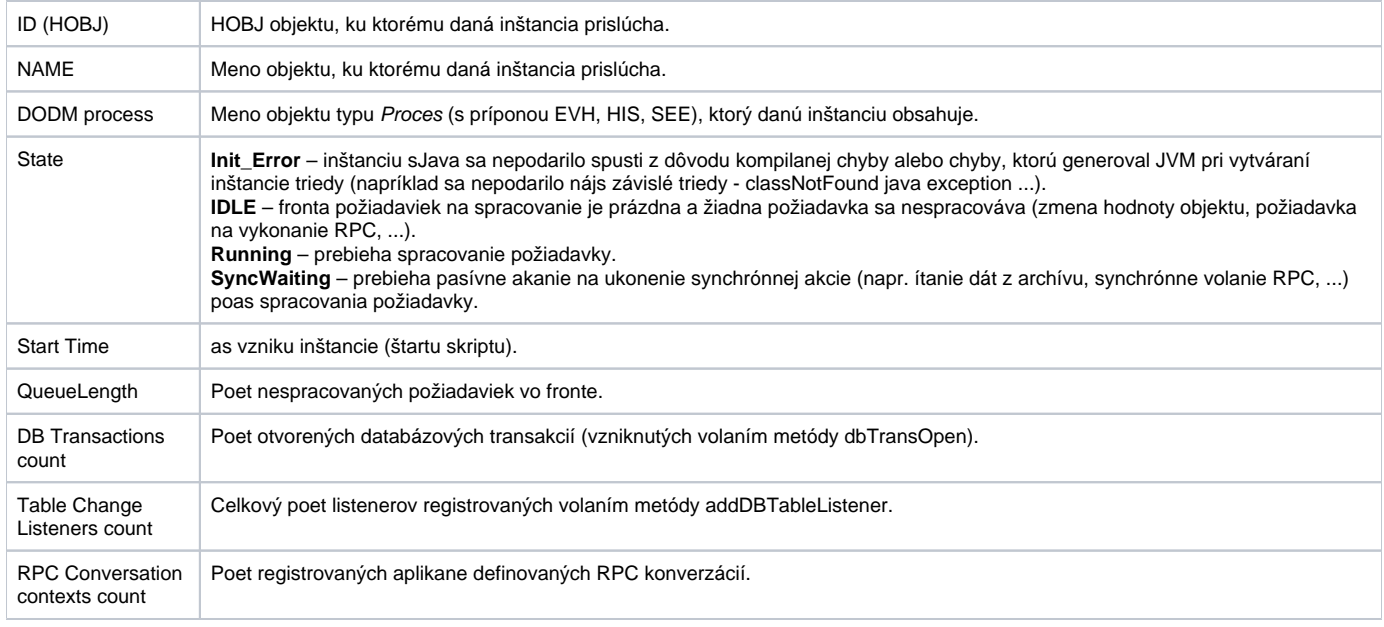

Z pohadu diagnostiky je najzaujímavejší pohad na systém prostredníctvom záložky Event Instances.

# **E.** ESL Diagnostic Pack

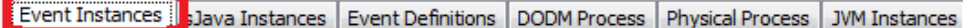

 $\boxed{\checkmark}$   $\boxed{\mathcal{T}}$  ORDER BY Local vars data size List

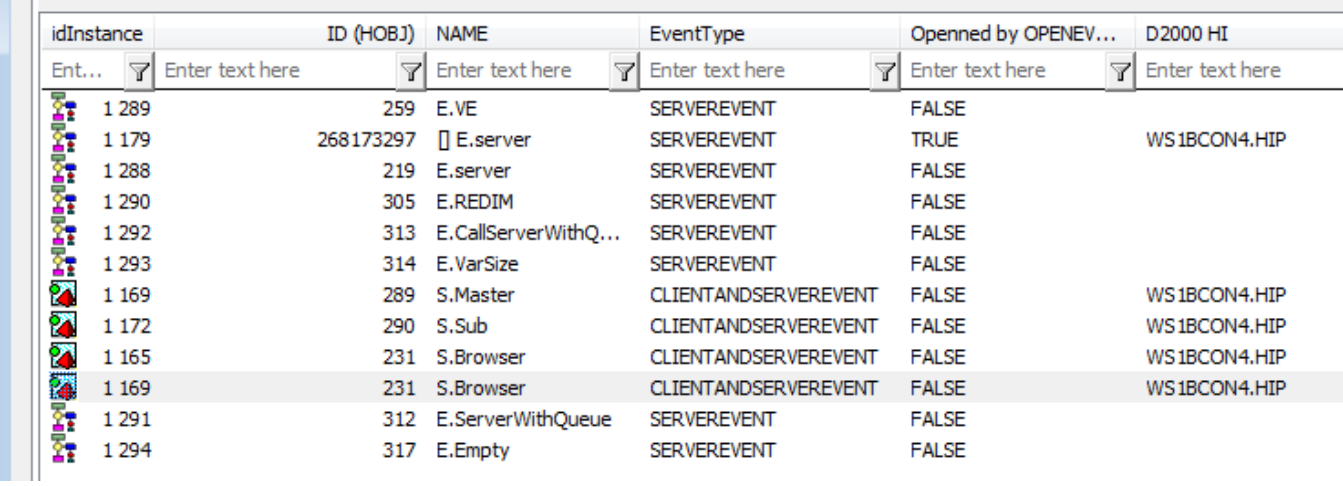

Do pohadu sú zaradené všetky bežiace inštancie ESL skriptov v systéme. Každá inštancia je popísaná nasledovnými atribútmi:

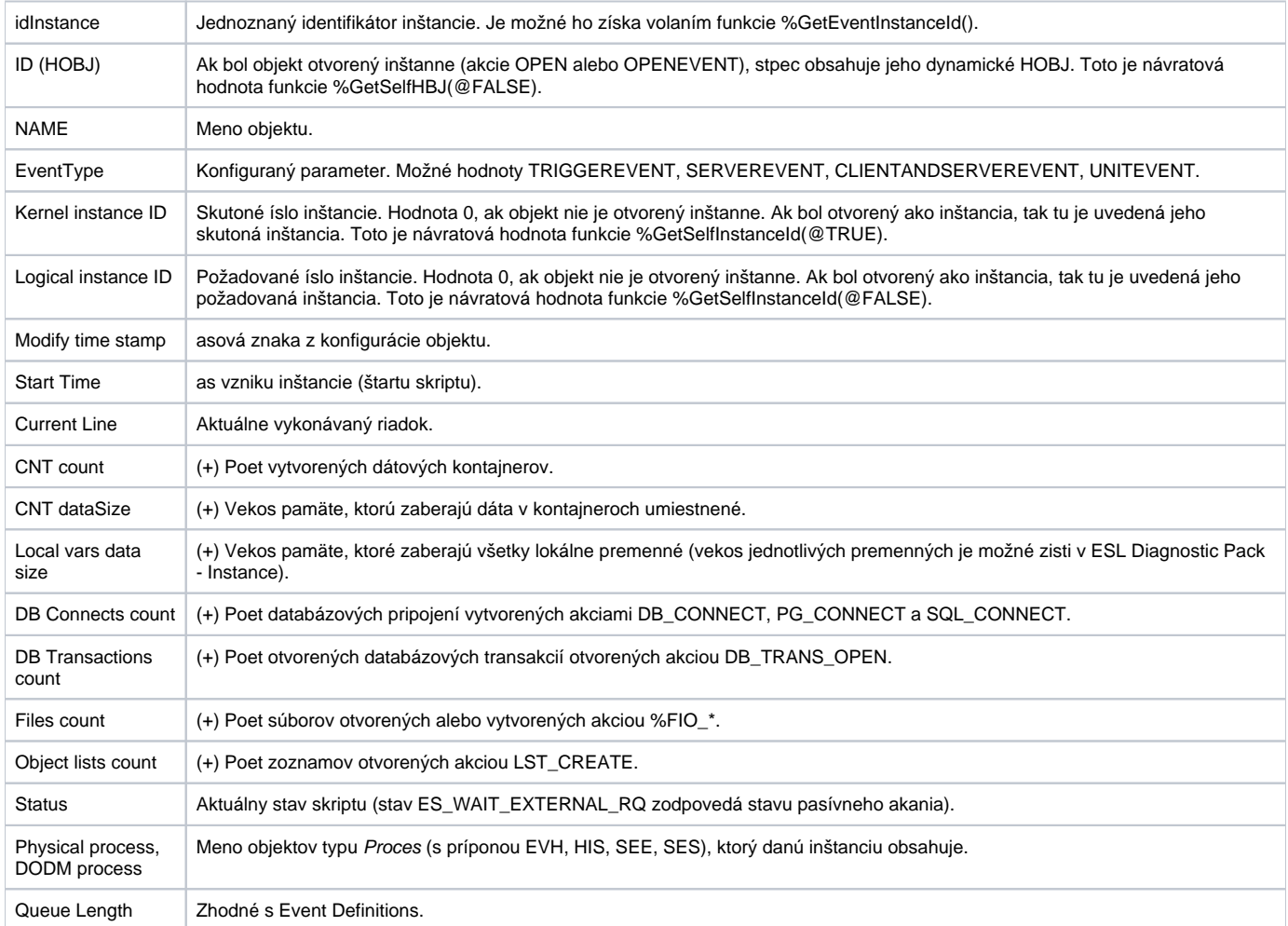

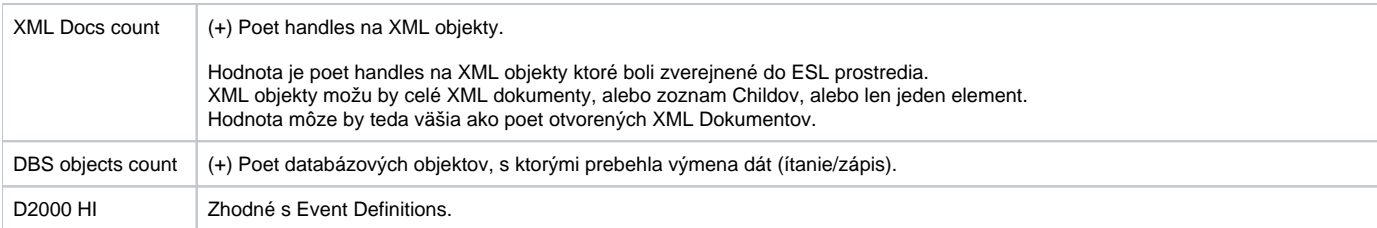

Stpce oznaené (+) obsahujú v tomto pohade celkový poet daných elementov, ktorý zaha aj prípadné inštancie UNIT eventov !!!!

Stlaením pravého tlaidla myši nad inštanciou bude zobrazená nasledujúca ponuka.

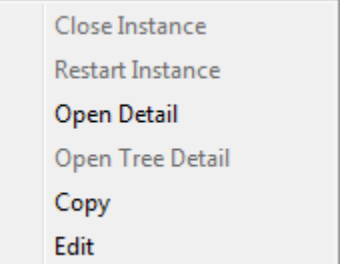

Voba Close Instance a Restart Instance je prístupná len pre inštancie, ktoré boli otvorené akciou OPENEVENT a umožuje inštanciu zatvori alebo zatvori a znovu otvori (požadované íslo inštancie bude zachované).

Voba Open Detail otvorí detailný pohad na danú inštanciu (ESL Diagnostic Pack – Instance).

Voba Open Tree Detail je povolená len pre skript schémy. Otvorí detailný pohad na všetky otvorené schémy a eventy na danom procese D2000 HI.

Príklad:

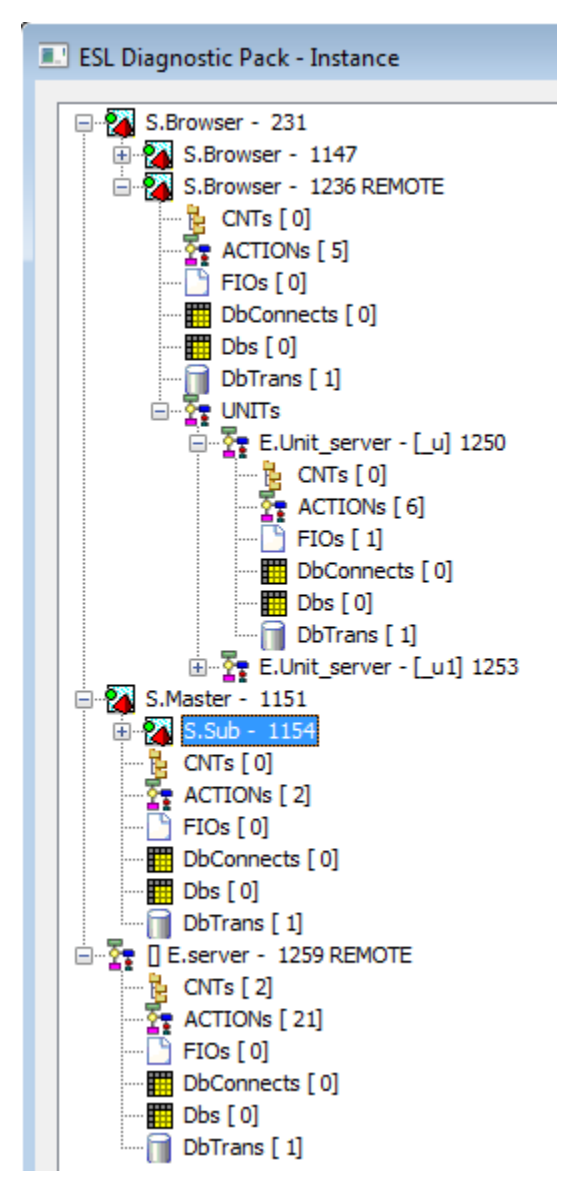

Zo zobrazenia vidie, že na ploche príslušného D2000 HI sú zobrazené dve schémy S.Browser a S.Master.

Schéma S.Browser má lokálny aj vzdialený skript (vzdialený je oznaený slovom REMOTE). Za menom je vždy zobrazený aj atribút idInstance pre jednoduchšiu identifikáciu inštancie. Vzdialený skript (oznaený REMOTE) používa dva eventy typu UNIT, ktoré sú deklarované v rámci ESL skriptu ako \_u  $a_$ u1.

Schéma S.Master obsahuje podschému S.Sub.

V kontexte D2000 HI je ešte otvorený objekt typu Event s menom E.server. V mene má príznak REMOTE, teda je spustený ako vzdialený skript. Ak kliknete pravým tlaidlom myši nad event alebo schému, zobrazí sa ponuka:

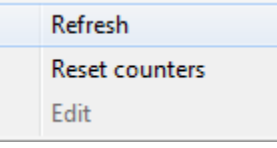

Refresh – aktualizuje dáta zobrazené pre jednu inštanciu skriptu alebo schémy.

Reset counters – vynuluje poítadlá v zoznamoch CNTs, ACTIONs, DbConnects, Dbs a DbTrans (popis nižšie).

Ak je uritá schéma skriptovaná len prostredníctvom JAVA, zobrazia sa nasledovné informácie:

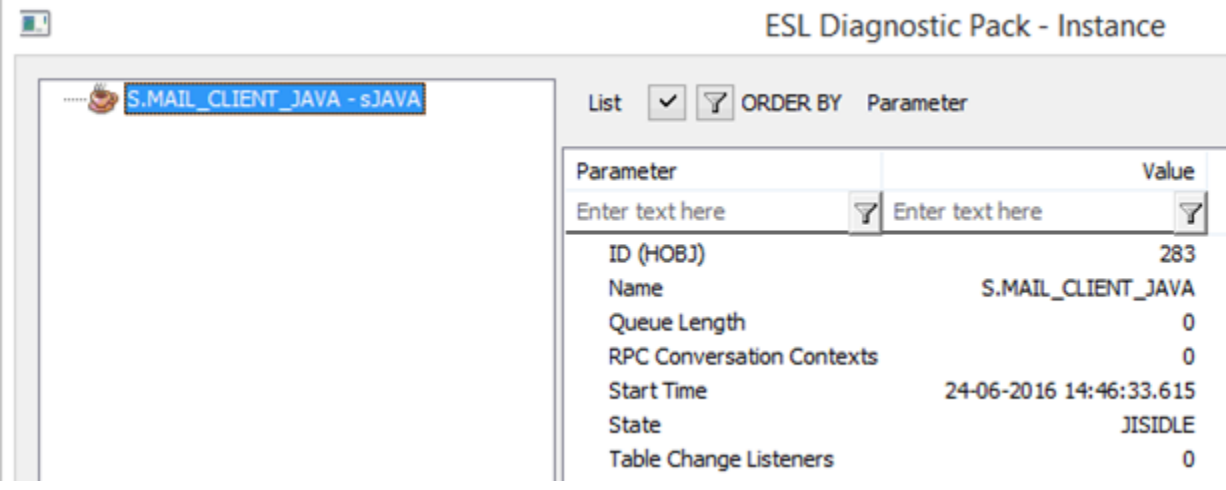

Ak je prítomná ESL aj JAVA, zobrazenie bude nasledovné:

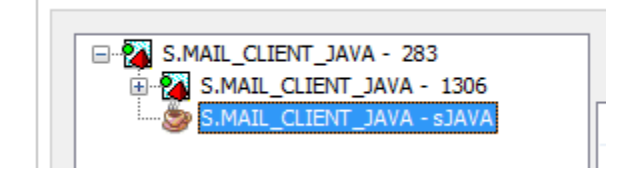

Každá inštancia podrobnejšie popisuje svoj stav pomocou nasledujúcich položiek (v zátvorke je uvedený poet inštancií pre každú položku).

## **CNTs - zoznam dátových kontajnerov**

Dvojklik myšou na dátový kontajner zobrazí riadok jeho vzniku.

Pravým klikom na dátový kontajner je vyvolané kontextové menu. Po kliknutí na položku "Watch" sa otvorí [Inšpektor objektov kontajnera.](https://doc.ipesoft.com/pages/viewpage.action?pageId=42704355)

#### **ESL Diagnostic Pack - Instance**

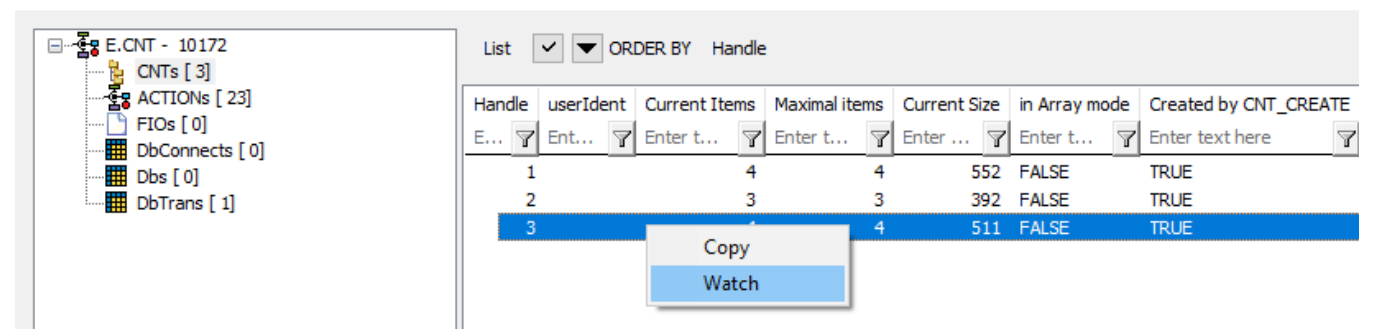

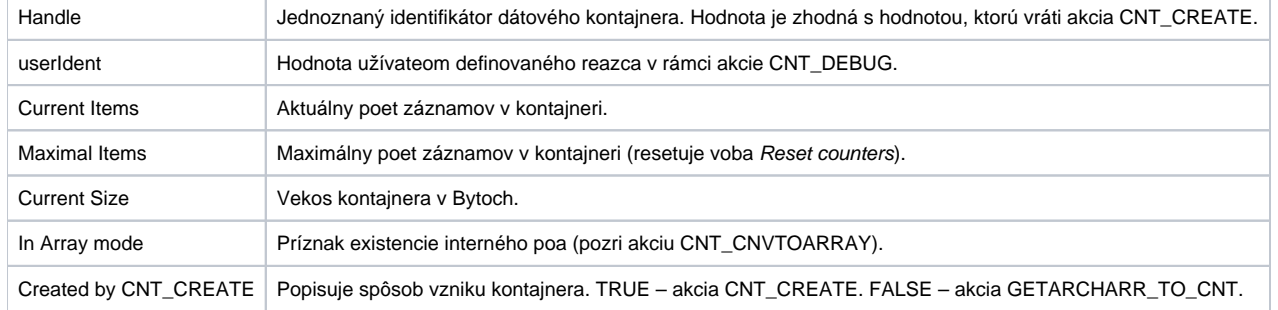

### Každá akcia daného ESL skriptu je popísaná nasledovne:

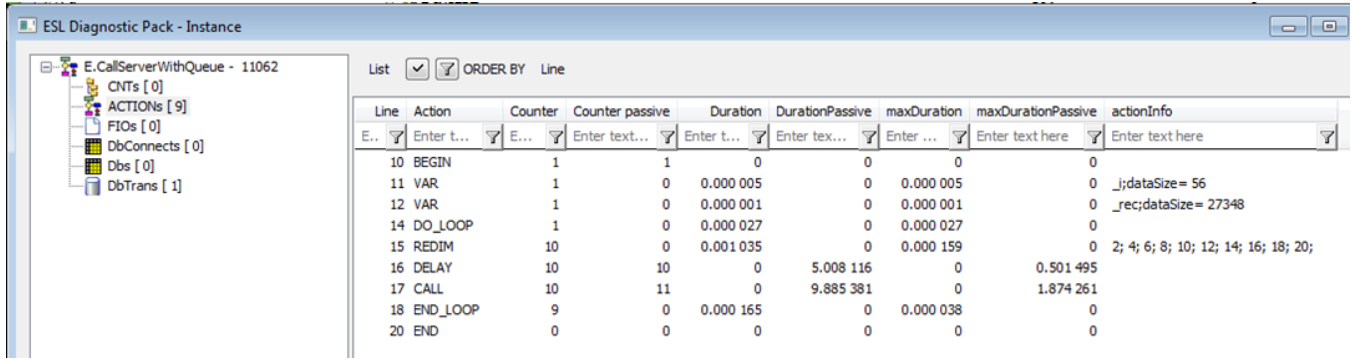

Skript E.CallServerWithQueue:

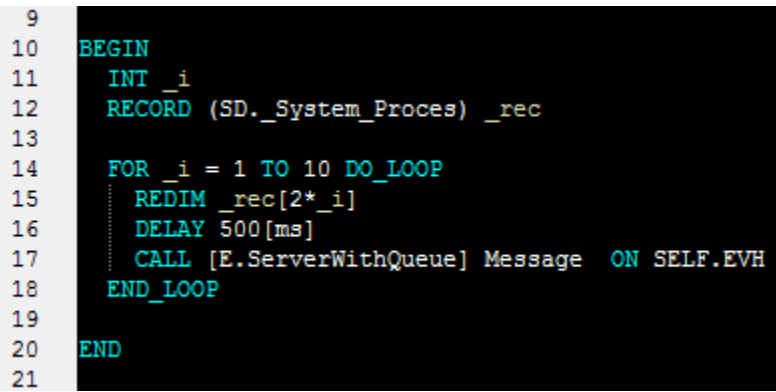

Skript E. ServerWithQueue:

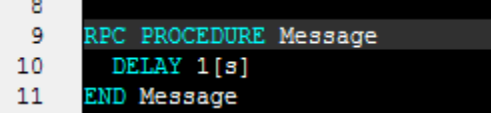

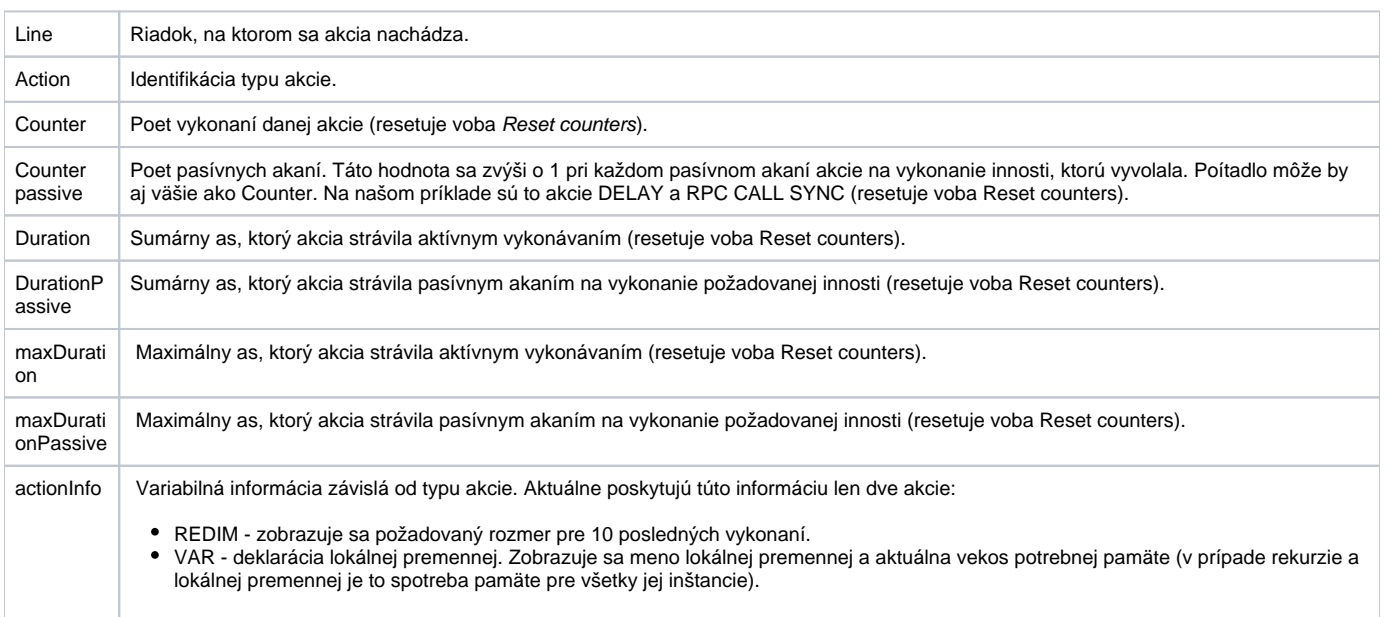

# **FIOs - zoznam otvorených súborov**

Dvojklik myšou na súbor zobrazí riadok jeho vzniku (otvorenia).

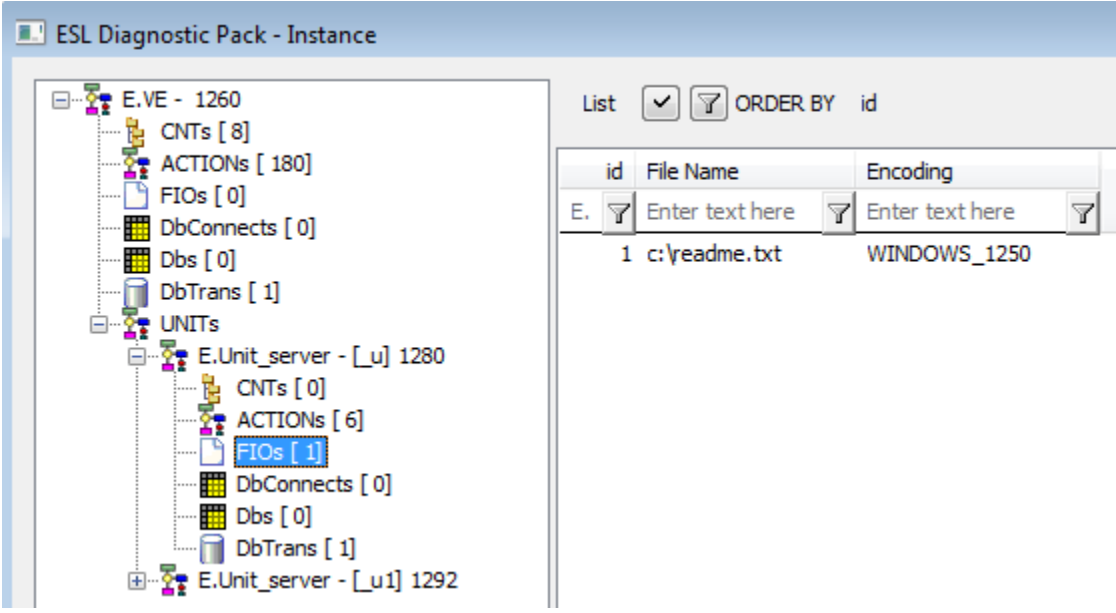

Popis stpcov:

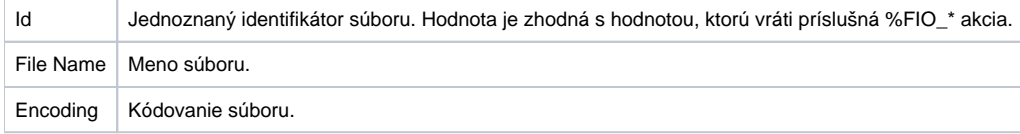

# **DbConnects - zoznam databázových pripojení, ktoré vznikli akciami DB\_CONNECT, PG\_CONNECT a SQL\_CONNECT**

Dvojklik myšou na pripojenie zobrazí riadok jeho vzniku (otvorenia).

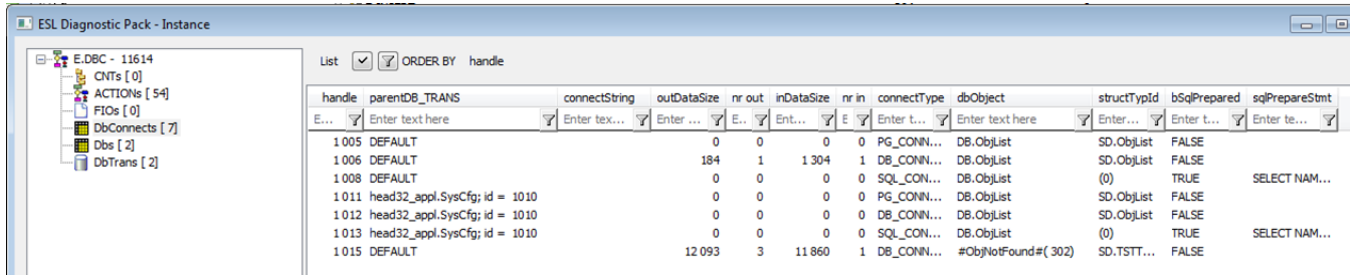

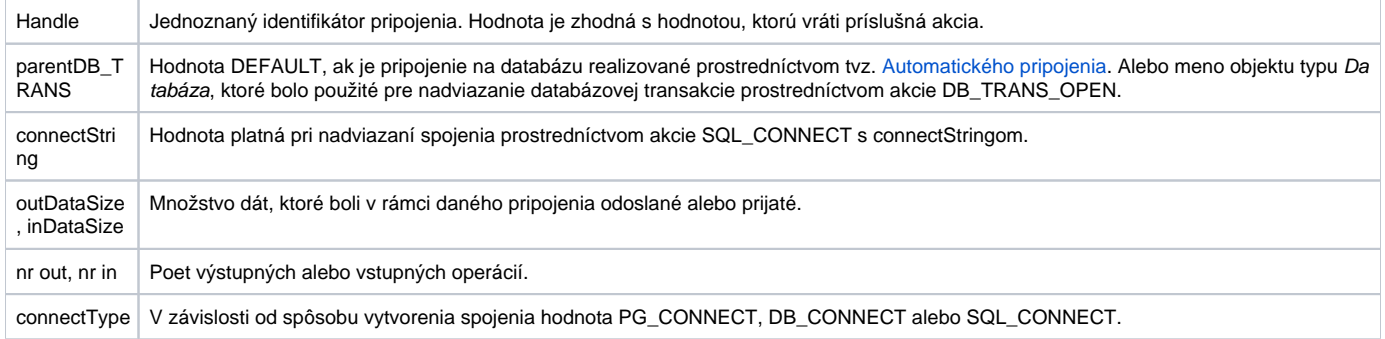

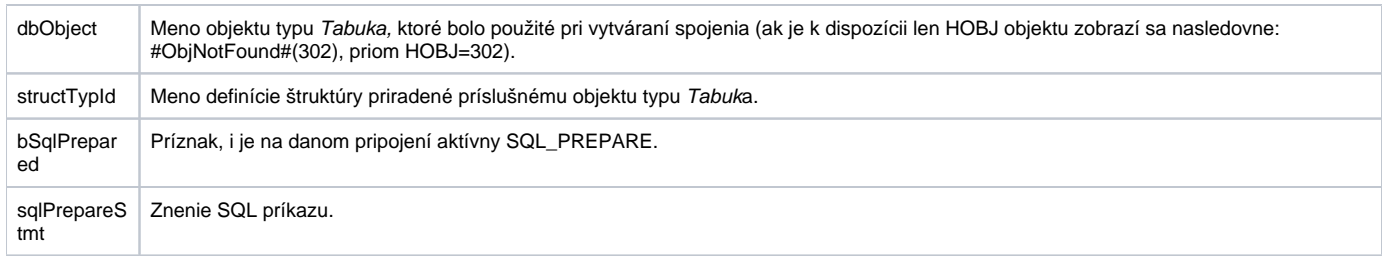

# **Dbs - zoznam databázových objektov, ktoré boli skriptom ítané alebo bolo do nich zapisované**

Pohad sumarizuje množstvo prenášaných dát vzhadom na objekty typu Tabuka bez ohadu na spôsob alebo pripojenie, na ktorom k prenosu došlo.

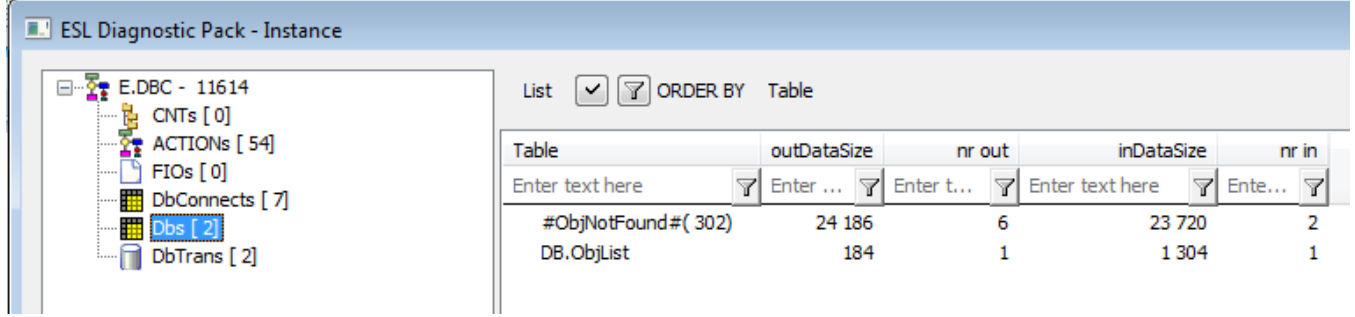

#### Popis stpcov:

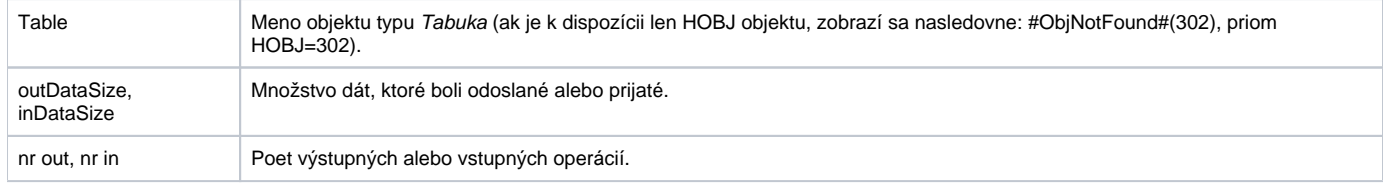

# **DbTrans - zoznam databázových transakcií otvorených akciou DB\_TRANS\_OPEN**

Dvoklik myšou na pripojenie zobrazí riadok jeho vzniku (otvorenia).

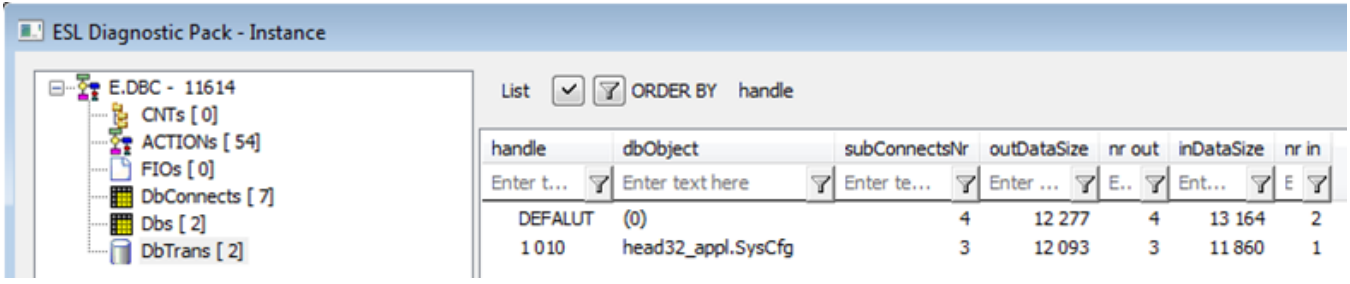

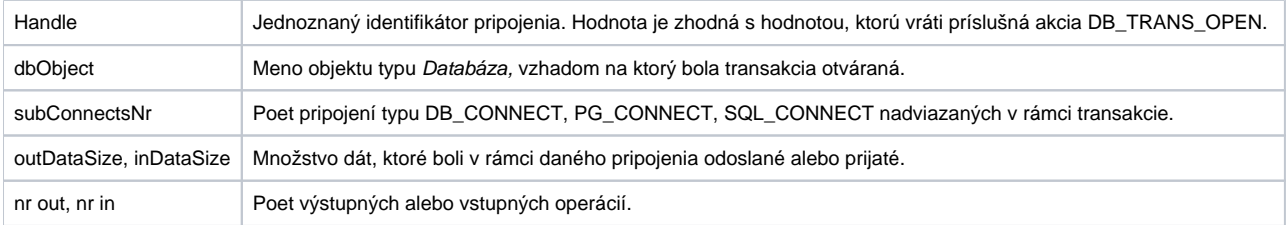

# **UNITs - zoznam inštancií ESL Unitov**

Zoznam inštancií eventov typu UNIT poskytuje podobné informácie, aké sú k dispozícii pri inštancii eventu.

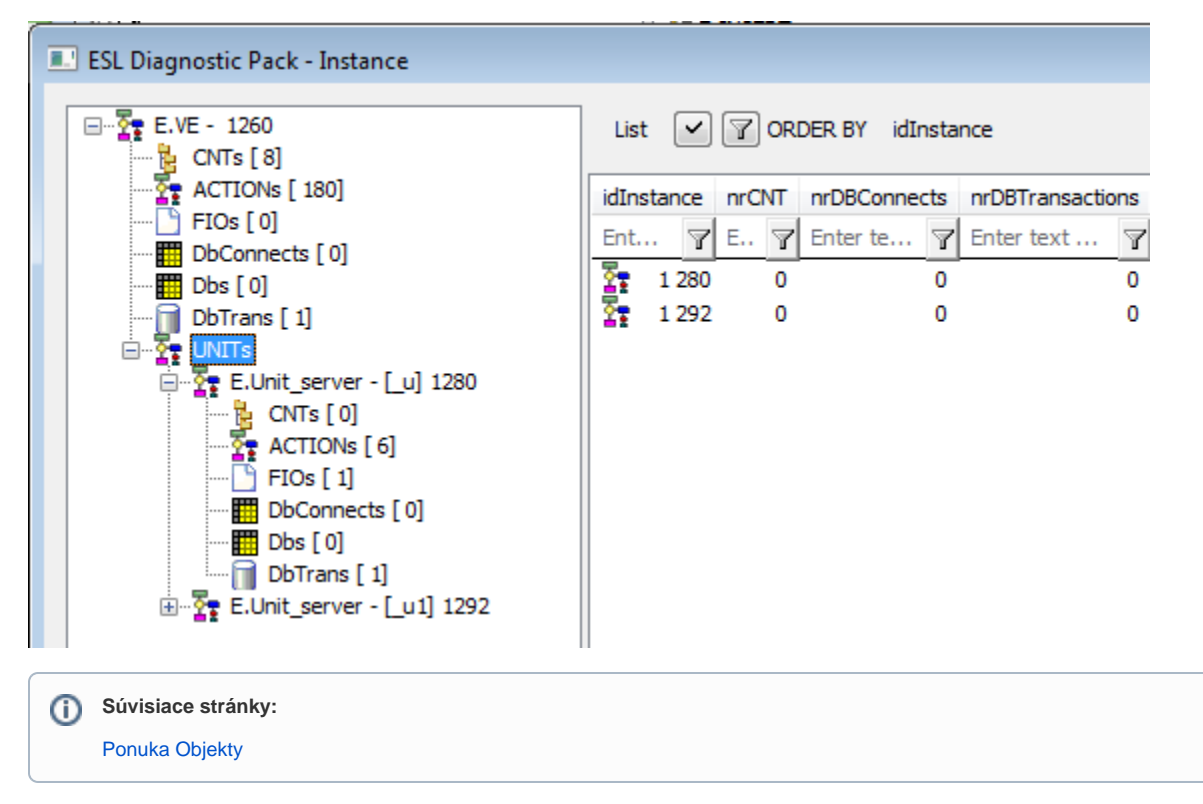